# Oracle® Communications Session Monitor Upgrade Guide

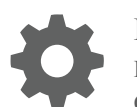

Release 4.1 F14013-03 October 2019

**ORACLE®** 

Oracle Communications Session Monitor Upgrade Guide, Release 4.1

F14013-03

Copyright © 2014, 2019, Oracle and/or its affiliates. All rights reserved.

This software and related documentation are provided under a license agreement containing restrictions on use and disclosure and are protected by intellectual property laws. Except as expressly permitted in your license agreement or allowed by law, you may not use, copy, reproduce, translate, broadcast, modify, license, transmit, distribute, exhibit, perform, publish, or display any part, in any form, or by any means. Reverse engineering, disassembly, or decompilation of this software, unless required by law for interoperability, is prohibited.

The information contained herein is subject to change without notice and is not warranted to be error-free. If you find any errors, please report them to us in writing.

If this is software or related documentation that is delivered to the U.S. Government or anyone licensing it on behalf of the U.S. Government, then the following notice is applicable:

U.S. GOVERNMENT END USERS: Oracle programs, including any operating system, integrated software, any programs installed on the hardware, and/or documentation, delivered to U.S. Government end users are "commercial computer software" pursuant to the applicable Federal Acquisition Regulation and agency-specific supplemental regulations. As such, use, duplication, disclosure, modification, and adaptation of the programs, including any operating system, integrated software, any programs installed on the hardware, and/or documentation, shall be subject to license terms and license restrictions applicable to the programs. No other rights are granted to the U.S. Government.

This software or hardware is developed for general use in a variety of information management applications. It is not developed or intended for use in any inherently dangerous applications, including applications that may create a risk of personal injury. If you use this software or hardware in dangerous applications, then you shall be responsible to take all appropriate fail-safe, backup, redundancy, and other measures to ensure its safe use. Oracle Corporation and its affiliates disclaim any liability for any damages caused by use of this software or hardware in dangerous applications.

Oracle and Java are registered trademarks of Oracle and/or its affiliates. Other names may be trademarks of their respective owners.

Intel and Intel Xeon are trademarks or registered trademarks of Intel Corporation. All SPARC trademarks are used under license and are trademarks or registered trademarks of SPARC International, Inc. AMD, Opteron, the AMD logo, and the AMD Opteron logo are trademarks or registered trademarks of Advanced Micro Devices. UNIX is a registered trademark of The Open Group.

This software or hardware and documentation may provide access to or information about content, products, and services from third parties. Oracle Corporation and its affiliates are not responsible for and expressly disclaim all warranties of any kind with respect to third-party content, products, and services unless otherwise set forth in an applicable agreement between you and Oracle. Oracle Corporation and its affiliates will not be responsible for any loss, costs, or damages incurred due to your access to or use of third-party content, products, or services, except as set forth in an applicable agreement between you and Oracle.

This documentation is in preproduction status and is intended for demonstration and preliminary use only. It may not be specific to the hardware on which you are using the software. Oracle Corporation and its affiliates are not responsible for and expressly disclaim all warranties of any kind with respect to this documentation and will not be responsible for any loss, costs, or damages incurred due to the use of this documentation.

The information contained in this document is for informational sharing purposes only and should be considered in your capacity as a customer advisory board member or pursuant to your beta trial agreement only. It is not a commitment to deliver any material, code, or functionality, and should not be relied upon in making purchasing decisions. The development, release, and timing of any features or functionality described in this document remains at the sole discretion of Oracle.

This document in any form, software or printed matter, contains proprietary information that is the exclusive property of Oracle. Your access to and use of this confidential material is subject to the terms and conditions of your Oracle Master Agreement, Oracle License and Services Agreement, Oracle PartnerNetwork Agreement, Oracle distribution agreement, or other license agreement which has been executed by you and Oracle and with which you agree to comply. This document and information contained herein may not be disclosed, copied, reproduced, or distributed to anyone outside Oracle without prior written consent of Oracle. This document is not part of your license agreement nor can it be incorporated into any contractual agreement with Oracle or its subsidiaries or affiliates.

# **Contents**

## [About this Guide](#page-4-0)

# 1 [Upgrading Session Monitor](#page-5-0)

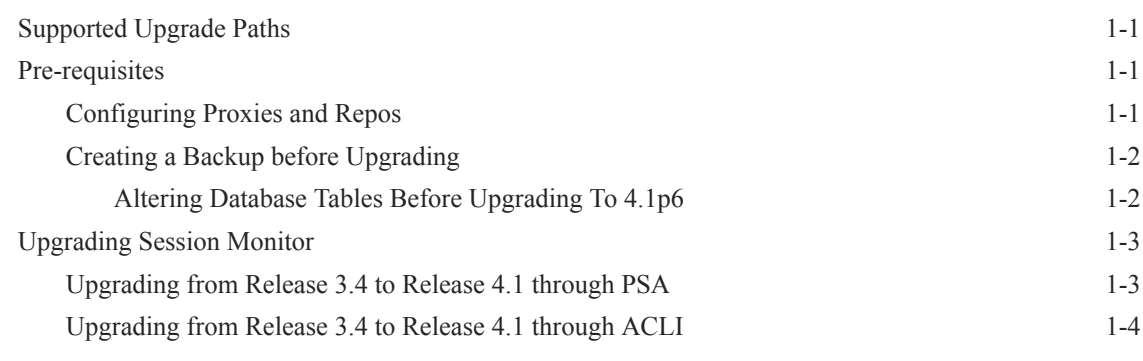

2 [Upgrading MySQL from Release 5.5.54 to Release 5.7.10](#page-9-0)

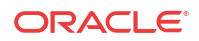

## List of Tables

1-1 [Supported Upgrade Paths 1-1](#page-5-0)

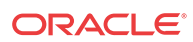

# <span id="page-4-0"></span>About this Guide

This guide provides guidelines and recommendations for setting up Oracle Communications Session Monitor in a secure configuration. The Oracle Communications Session Monitor product family includes the following products:

- Operations Monitor
- Enterprise Operations Monitor
- Fraud Monitor
- Control Plane Monitor

#### **Revision History**

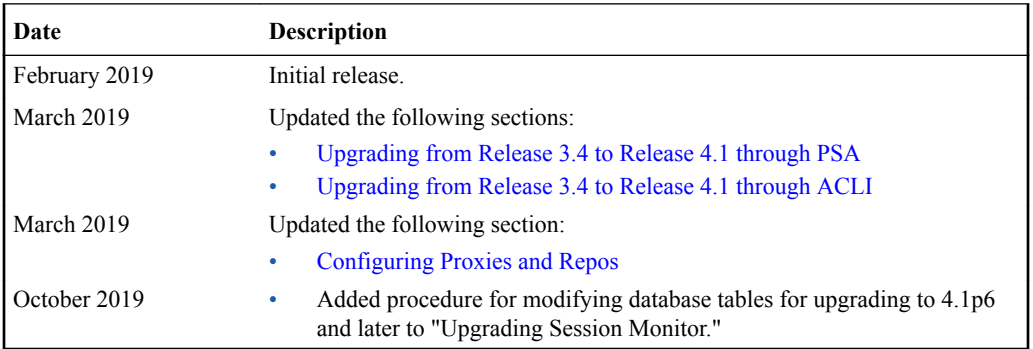

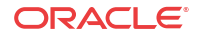

# <span id="page-5-0"></span>1 Upgrading Session Monitor

This document provides instructions for upgrading Oracle Communications Session Monitor from a previous version 3.x and 4.x to version 4.1.

# Supported Upgrade Paths

This release has been tested for upgrades from specific prior releases. Verify that your current installed release is listed on a valid upgrade path. The possible upgrade paths to Session Monitor 4.1 are listed in Table 1-1.

**Table 1-1 Supported Upgrade Paths**

| From | Tо   | Mechanism                                                      |
|------|------|----------------------------------------------------------------|
| 3.3  | 4.1  | Migrate from 3.3 to 3.4 and then upgrade to 4.1<br>through RPM |
| 3.4  | 4.1  | RPM Upgrade                                                    |
| 4.0  | 4. 1 | RPM Upgrade                                                    |

# Pre-requisites

Before beginning with the process of upgrading, perform the following pre-requisites.

# Configuring Proxies and Repos

You are required to configure the proxies and repos.

Configure the http proxy in **/etc/yum.conf** file and also export the same to environment by doing the following.

In **/etc.yum.conf**, add the following line:

**proxy=<Your\_Proxy>**

where, *<your\_proxy>* is the proxy server details.

Run the following command to export to the environment:

**export http\_proxy=<Your\_Proxy> export https\_proxy=<Your\_Proxy>**

Run the following command to enable the required proxies in **yum.conf** file before upgrade:

**curl -O https://yum.oracle.com/public-yum-ol7.repo mv public-yum-ol7.repo /etc/ yum.repos.d/public-yum-ol7.repo yum-config-manager --enable ol7\_latest ol7\_UEKR4 ol7\_developer\_EPEL ol7\_optional\_latest ol7\_addons ol7\_UEKR3 ol7\_UEKR5**

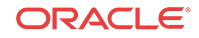

# <span id="page-6-0"></span>Creating a Backup before Upgrading

You must create a backup of Mediation Engine (ME) and Mediation Engine Connector (MEC) before you begin upgrade.

#### **For ME**

Session Monitor provides the feature of backing up the configuration of Mediation Engine (ME) servers by using Configuration Savepoints.

For more information, see Configuration Savepoints section in Settings chapter of *Operations Monitor User's Guide*.

**For MEC**

#### **Note:**

Backup procedure is not available for probes or Mediation Engine Connector (MEC).

Perform the following to collect present data for comparing incase of any issues:

Take Platform Setup Application (PSA) Screenshots

Go through each page of PSA and make screenshots of the page for comparing with postupgrade in case of issues.

Potential Customized Files

Ensure to make a backup cpy of all the following potential customized files:

- **/etc/mysql** Configuration files for MySQL stored in this directory. Make a copy of the entire directory. This is not required for probes.
- **/etc/iptego** for version 3.3 or **/opt/oracle/ocsm//etc/iptego** for version 3.4 and later Configuration files for Session Monitor services are stored here. Make a copy of the entire directory.
- Any other configuration files that you consider to have changed on the server.
- Capture current system diagnostics with MySQL dumps and all the hardware system configuration.

## Altering Database Tables Before Upgrading To 4.1p6

For any upgrade from 3.4 to 4.1 P6 or from 4.0 to 4.1 P6, the following steps need to be followed.

The following steps need to followed before upgrading to 4.1 P6. This has to be applied to all the nodes (Mediation Engine/Mediation Engine Connector/Fraud Monitor).

- **1.** Download the "db\_update\_script.sh" script delivered with RPM.
- **2.** Set permissions to 777 for script:

chmod 777 db\_update\_script.sh

**3.** Run the db upgrade script "db\_update\_script.sh".

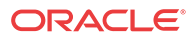

<span id="page-7-0"></span>./db\_update\_script.sh

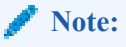

This script execution may take time, from a few minutes to several hours based on the number of database entries. As this runs, the GUI will be accessible. Some functions like downloading pcap, message flow, and pdf download may not work in calls page.

**4.** Follow the normal upgrade procedure once script execution is successful as mentioned in "Upgrading Session Monitor."

# Upgrading Session Monitor

#### **Note:**

It is not possible to upgrade from Session Monitor version 3.3 to Session Monitor version 3.4, 4.0, or 4.1 directly as versions 3.4 and 4.x are Oracle Linux - based, and version 3.3 is Debian-based. To upgrade from 3.3 to 3.4 or 4.x, a re-install is required.

To upgrade Session Monitor:

**1.** Upgrade from Session Monitor release 3.3 to 3.4 or release 4.0 by referring to the Migration Guide provided in the 3.4, and 4.0 product documentation page on the Oracle Help Center.

With this migration procedure, you can perform upgrade without losing historic calls/data.

- **2.** After upgrading to Session Monitor release 3.4/4.0, upgrade to Session Monitor release 4.1 either by PSA or ACLI.
	- Upgrading from Release 3.4 to Release 4.1 through PSA
	- Upgrading from Release 3.4 to Release 4.1 through ACLI

## Upgrading from Release 3.4 to Release 4.1 through PSA

To upgrade from release 3.4 to release 4.1:

**1.** Open the PSA page of the ME by entering the URL address in the web browser: https:// <IPofME>/setup/

Where, *<IPofME>* is IP address of the ME.

Contact your Oracle Representative for credentials.

**2.** Click browse and upload the software downloaded from Oracle,

For Release 4.1, the software is an .rpm file.

- **3.** After the upload is complete, click **Install**.
- **4.** Accept the license agreement. The installation begins.
- **5.** (Optional) You will receive the following error message if there is no enough disk space.

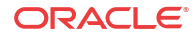

<span id="page-8-0"></span>**"Cannot update. Not enough disk space. Please contact Support"**. Please check the below document to know how to free up the disk space.

To free up the space, refer to the Document 1937398.1 in the Customer Support website.

The upgrade/installation may take 1 or more hours depending on the data on your machine. Once the installation gets completed, logout of the PSA page and re-login. Click Software Version from the right panel.

**Result:** The upgraded version is shown as Release 4.1.0.0.0 on the machine.

**6.** Run the following command after establishing an SSH session with the product.

**source/opt/oracle/ocsm\_env.sh**

## Upgrading from Release 3.4 to Release 4.1 through ACLI

#### **Note:**

This section provides an example procedure for upgrading Mediation Engine (ME). The Procedure for other machine types like Probe , and Mediation Engine Connector is same.

To upgrade Session Monitor from release 3.4 to release 4.1 through ACLI:

- **1.** Upload .rpm file under /root or any directory on the system through WINSCP or FTP. For example, ocsm-4.1.0.0.0-156.x86\_64.rpm
- **2.** Set the correct environment by running the following command:

**source /opt/oracle/ocsm/ocsm\_env.sh**

**3.** Run the following command to stop all the services on Operations Monitor:

**pld-systemctl stop**

**4.** Run the following command:

**yum install <rpm filename>**

where, *<rpm filename>* is the name of the Session monitor software file. For example, *yum install ocsm-4.1.0.0.0-156.x86\_64.rpm*.

**5.** Run the following command to start all services.

**pld-systemctl start**

**6.** The upgrade is complete. Run the following command to verify the Session Monitor software version:

**cat /opt/oracle/ocsm/etc/iptego/display\_version**

**Result:** The output should be latest Session Monitor version. For example, 4.1.0.0.0-148

**7.** Run the following command after establishing an SSH session with the product.

**source/opt/oracle/ocsm\_env.sh**

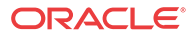

# <span id="page-9-0"></span>2 Upgrading MySQL from Release 5.5.54 to Release 5.7.10

This chapter provides the instructions for upgrading MySQL from release 5.5.54 to 5.7.10.

### **Note:**

Only Applicable to systems upgraded to version 4.1.0.0.0

### **Note:**

Session Monitor version, 4.1.0.0.0 supports both MySQL versions, 5.5.54 and 5.7.10 If you have upgraded from a previous Session Monitor version, your system will be running MySQL 5.5.

Upgrading MySQL will not create any loss of data. But, all the services will be stopped during this upgrade. The upgrade time depends on the database size.

### **Note:**

Before upgrading MySQL, configure proxies and repos as the *yum* command try to connect to the repos configured. Hence, it is recommend to configure the proxies and repos. Refer, [Configuring Proxies and Repos](#page-5-0).

To upgrade to MySQL 5.7.10 for the latest performance updates and improvements, perform the following steps in the maintenance window:

**1.** Log in to the Session Monitor server console as the root user and run the following command to load the environment variables.

**source /opt/oracle/ocsm/ocsm\_env.sh**

**2.** Run the following command to stop the Session monitor services:

**pld-systemctl stop**

**3.** From MOS, download the below patch from Patches and Updates section:

#### **Patch 22322140: MySQL Database 5.7.10 RPM for Oracle Linux / RHEL 7 x86 (64bit)**

**4.** Download the zip file and place it under /root or any directory on the system through WINSCP or FTP. For example, op22322140\_570\_Linux-x86-64.zip

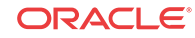

**5.** Run the following command to Unzip and extract all rpms:

```
[root@ocsm ~]# unzip p22322140_570_Linux-x86-64.zip
```
Following is a sample log for reference that may appear on the screen:

```
Archive: p22322140_570_Linux-x86-64.zip extracting: mysql-commercial-libs-
compat-5.7.10-1.1.el7.x86_64.rpm extracting: mysql-commercial-
devel-5.7.10-1.1.el7.x86_64.rpm extracting: mysql-commercial-
server-5.7.10-1.1.el7.x86_64.rpm extracting: mysql-commercial-embedded-
compat-5.7.10-1.1.el7.x86_64.rpm extracting: mysql-commercial-
common-5.7.10-1.1.el7.x86_64.rpm extracting: mysql-commercial-
embedded-5.7.10-1.1.el7.x86_64.rpm extracting: mysql-commercial-
test-5.7.10-1.1.el7.x86_64.rpm extracting: mysql-commercial-embedded-
devel-5.7.10-1.1.el7.x86_64.rpm extracting: mysql-commercial-
libs-5.7.10-1.1.el7.x86_64.rpm extracting: mysql-commercial-
client-5.7.10-1.1.el7.x86_64.rpm extracting: README.txt
```
**6.** Run the following command to install all the rpms extracted from the above zip file:

```
yum install -y mysql-commercial*.rpm
```
**7.** 7. Run the following command to complete all the MySQL table migrations from release 5.5 to the latest release 5.7.10

#### **mysql\_upgrade**

This command may take some time to complete depending on the DB size.

**8.** Once complete, run the following command to move MySQL configuration file, **my.cnf**:

**cp /opt/oracle/ocsm/etc/iptego/my-5.7.cnf /opt/oracle/ocsm/etc/iptego/my.cnf**

**9.** Run the following command to restart mysqld services to complete installation:

**systemctl restart mysqld.service**

**10.** Run the following command to start Session Monitor services:

#### **pld-systemctl start**

**11.** (Optional) To verify MySQL version installed on the machine, run the following command:

**mysql --version**

Following is an example log:

```
[[root@localhost ~]# mysql --version mysql Ver 14.14 Distrib 5.7.10, for Linux 
(x86_64) using EditLine wrapper[root@localhost ~]#
```